# Digitalna forenzika

Andrej Brodnik

Andrej Brodnik: Digitalna forenzika

#### Osnove računalniških omrežij

*poglavja 21, 23, 24 in 25*

• iz zgodovine

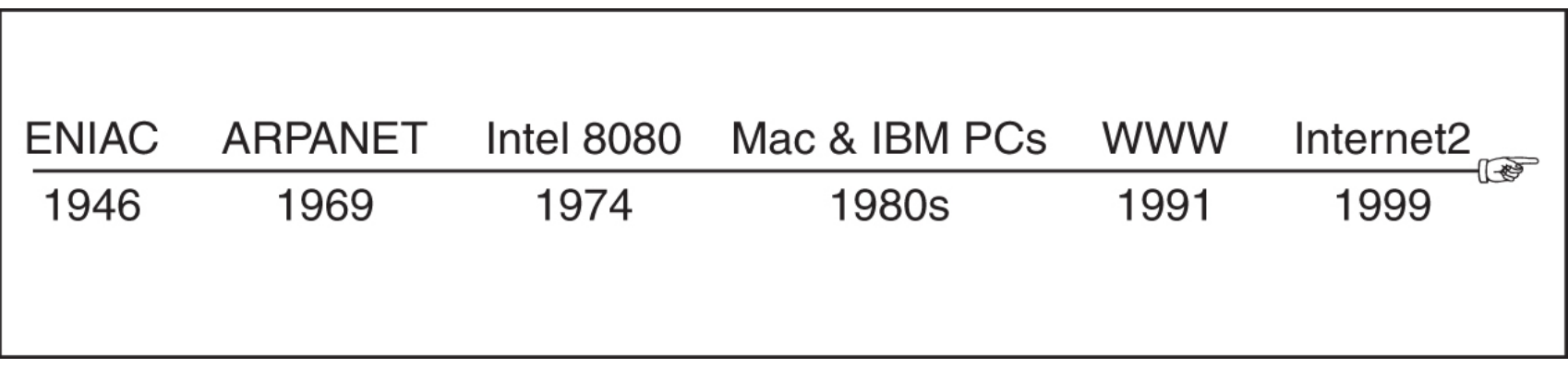

#### Osnove računalniških omrežij

- iz zgodovine: ARPANET
- TCP/IP: 1973/74

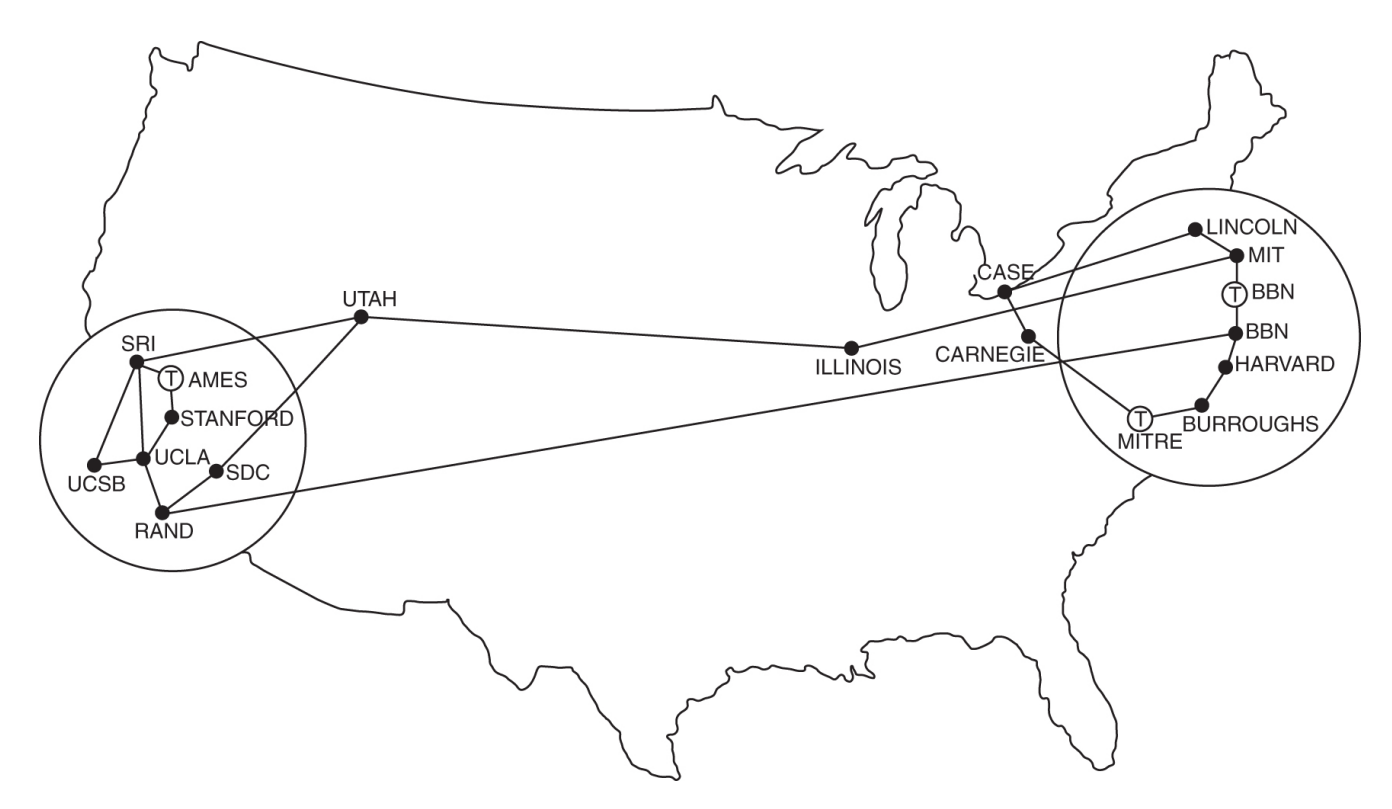

Andrej Brodnik: Digitalna forenzika

#### Osnove računalniških omrežij

· mreža, omrežje in medmrežje

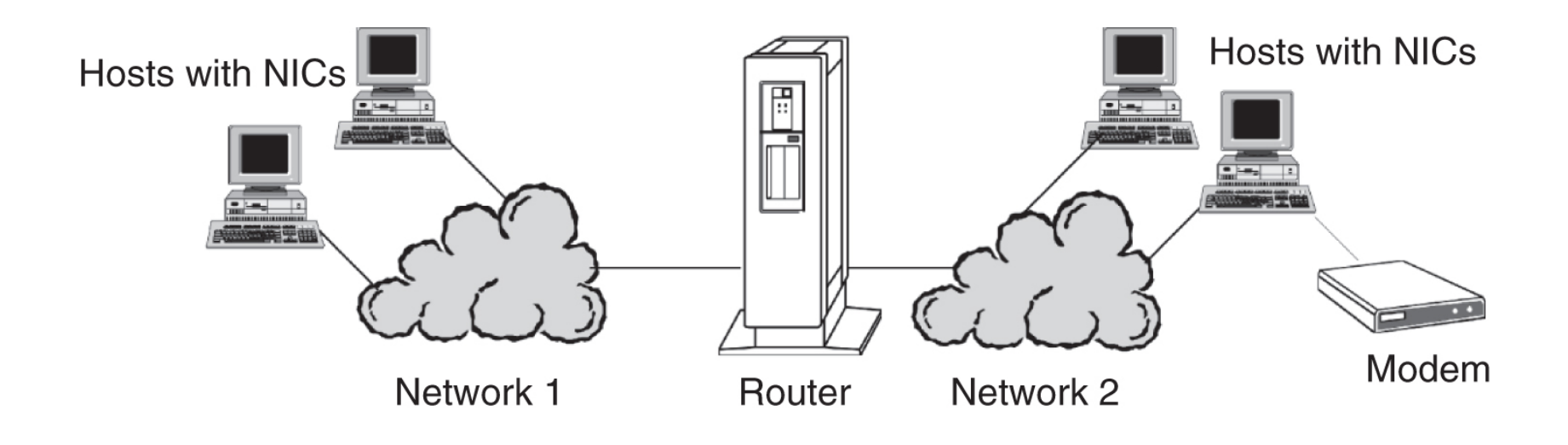

#### Mreža

• ethernet mreža IEEE 802.3

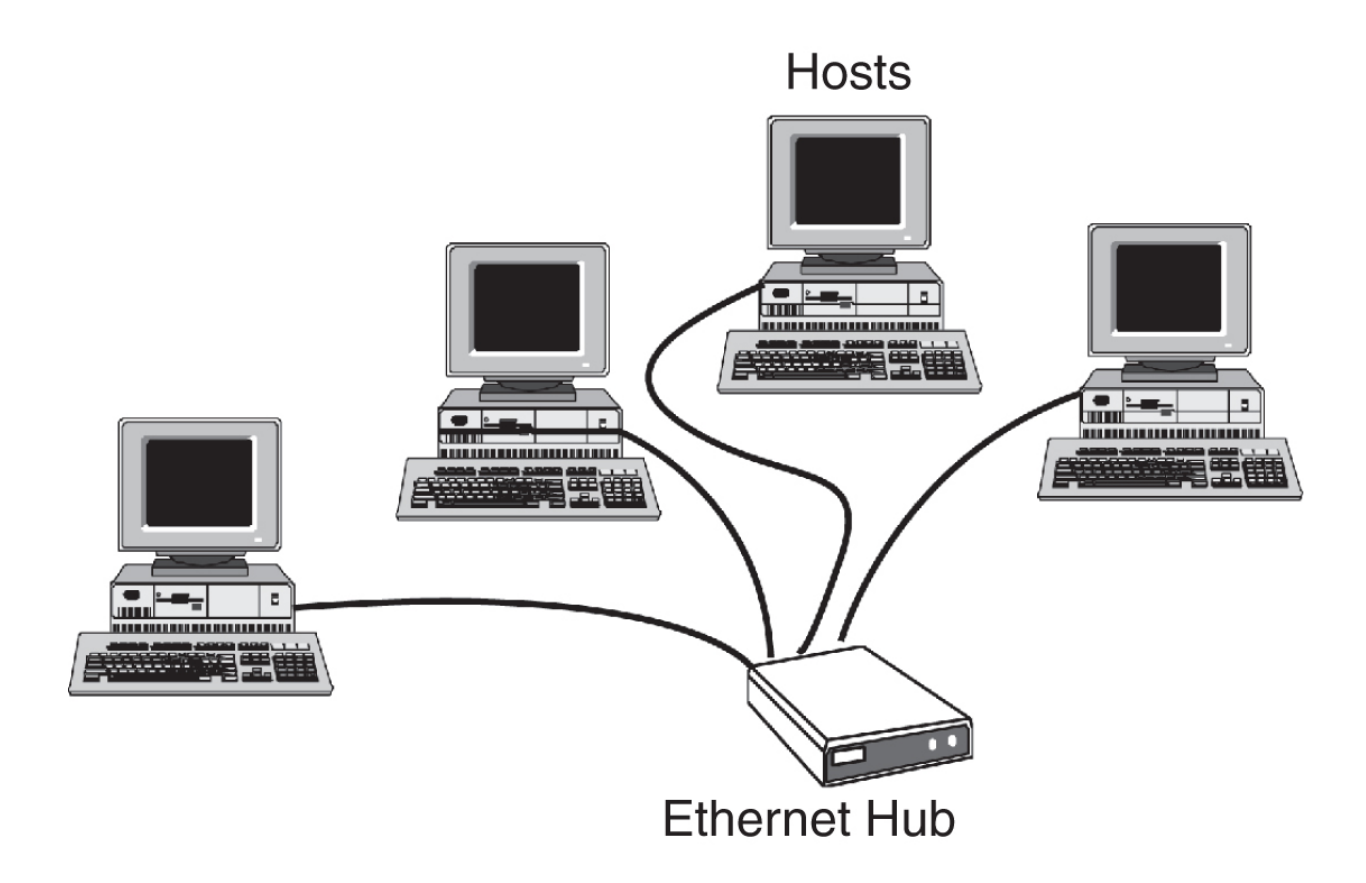

#### Mreža

• ethernet mreža IEEE 802.11

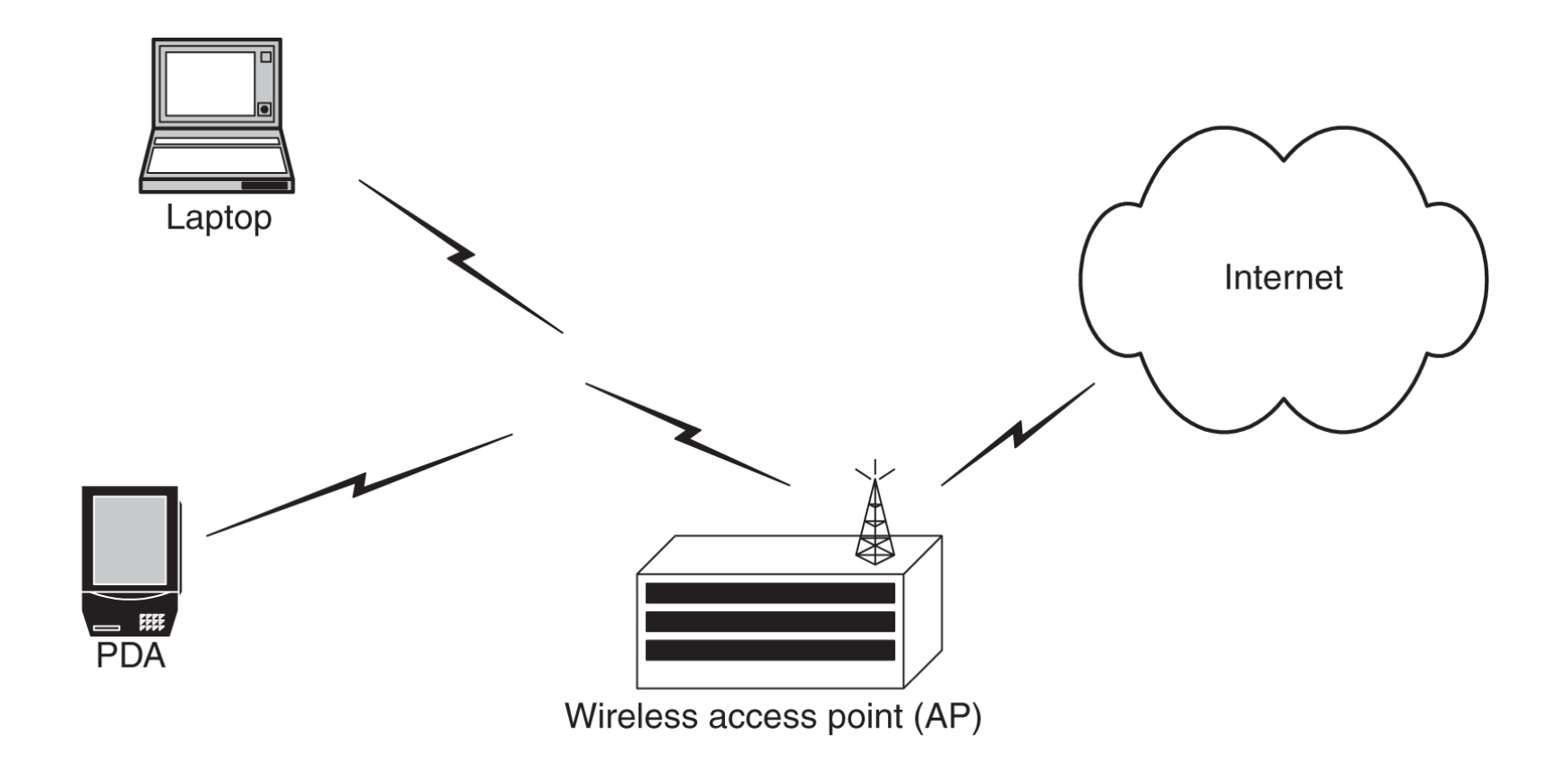

Andrej Brodnik: Digitalna forenzika

#### Mreža

• FDDI mreža

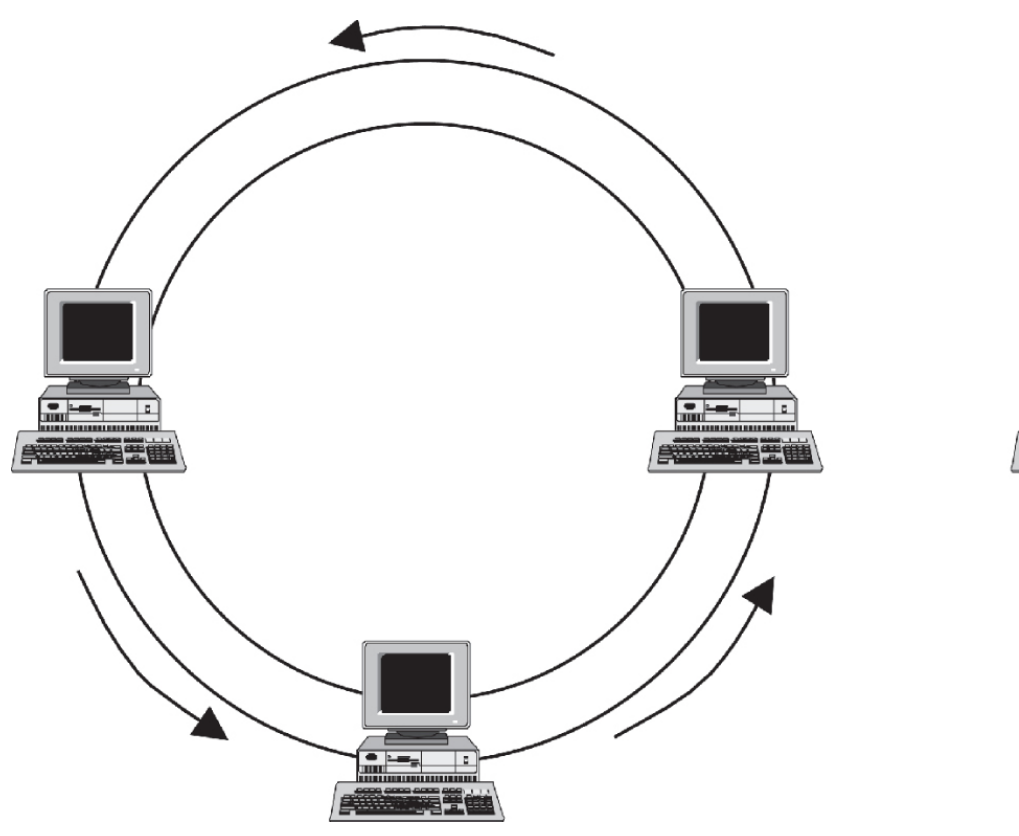

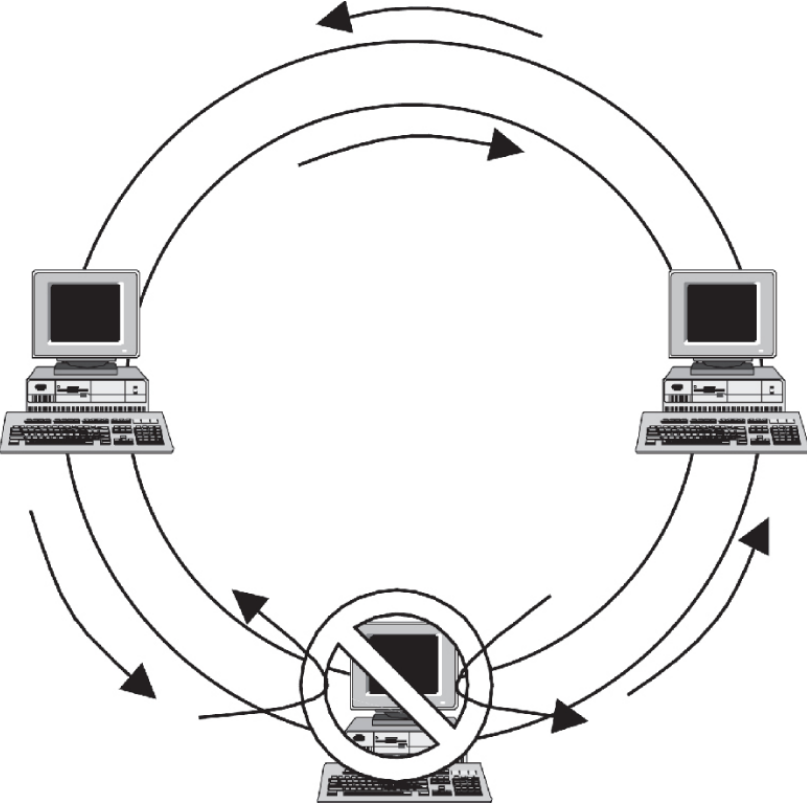

#### Omrežje

• omrežje in skupni jezik

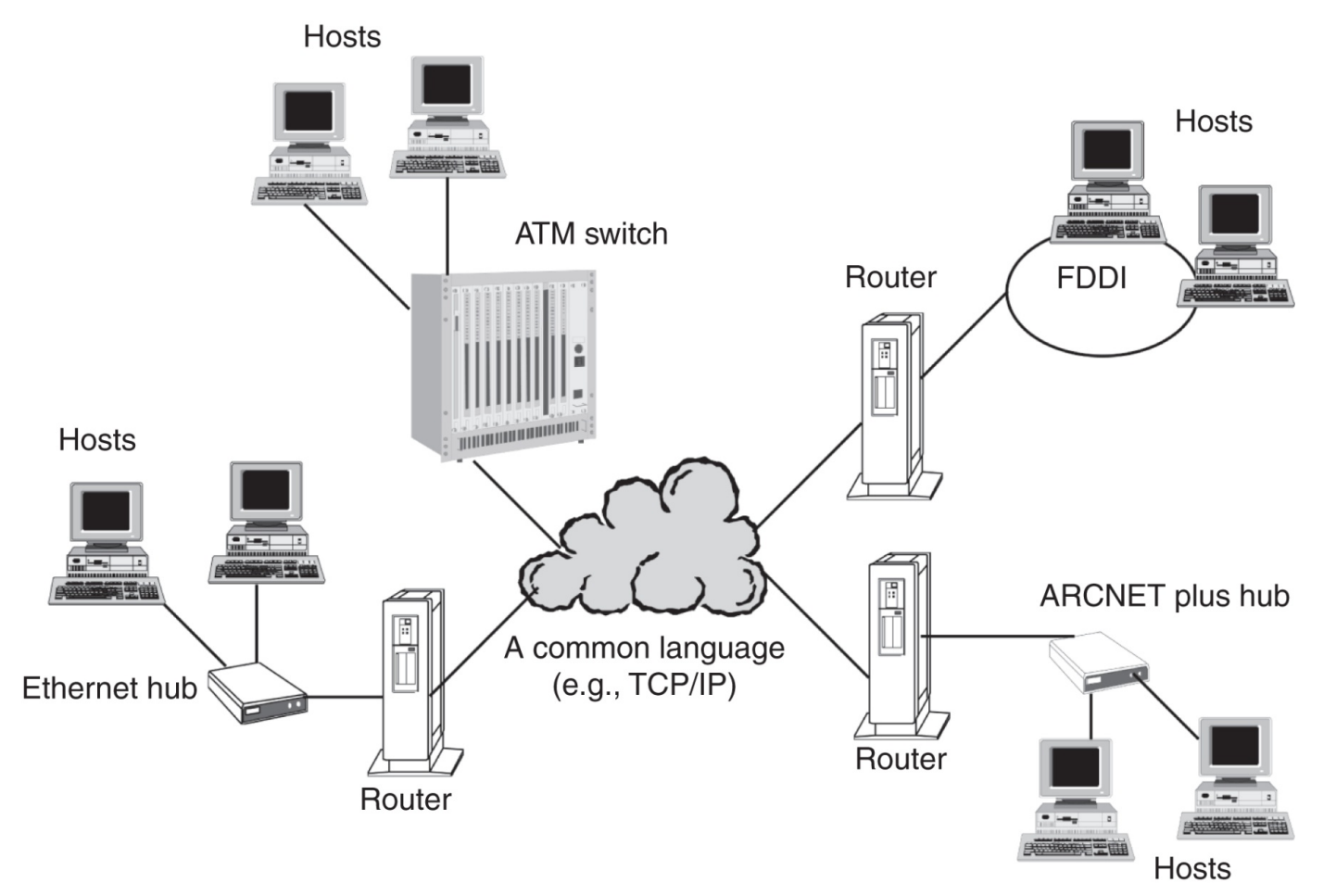

#### Koncept omrežnih slojev

- vsak sloj je neodvisen od ostalih
- nudi storitve drugim slojem in uporablja storitve drugih slojev

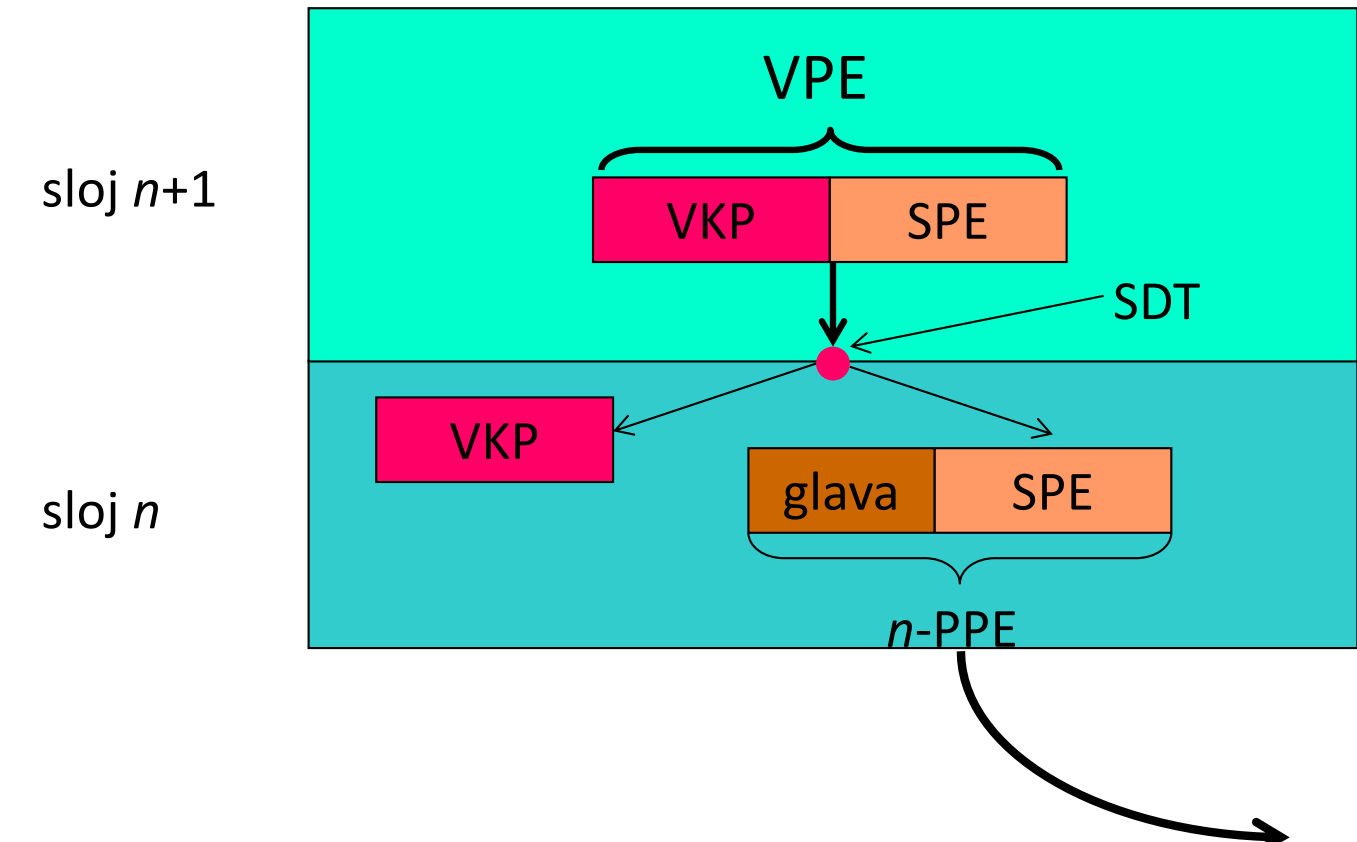

#### Referenčni modeli

• sloji referenčnega modela OSI: fizični, povezavni, mrežni, transportni, sejni, predstavitveni, aplikacijski.

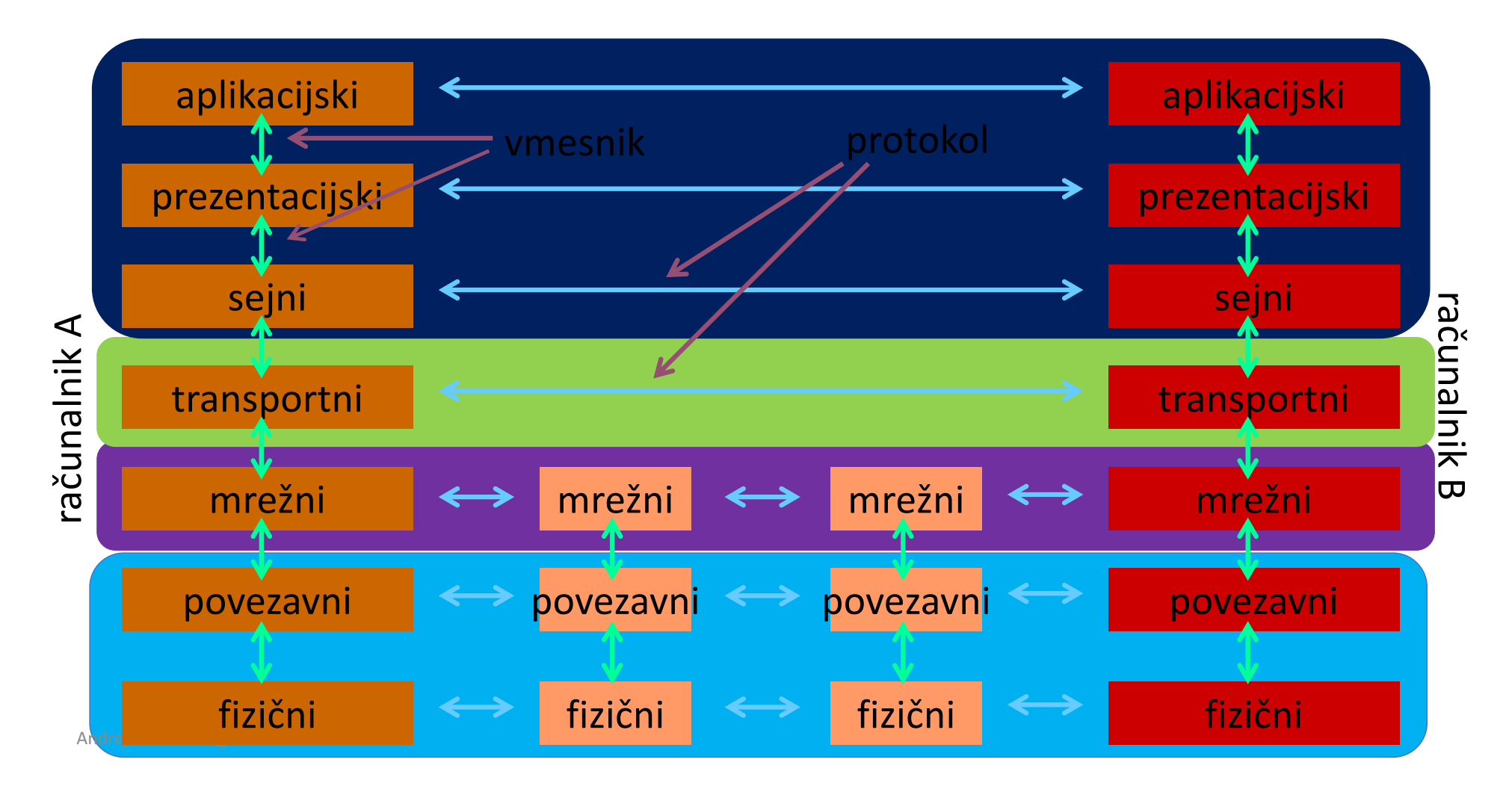

#### Referenčni model – TCP/IP

- referenčni model TCP/IP
	- je osnova Interneta in *de facto* standard
	- nima prezentacijskega in sejnega sloja
	- fizični in linijski sloj je združen v t.i. "host to network layer"
	- povezavna plast razdeljena na MAC in LLC (IEEE 802)

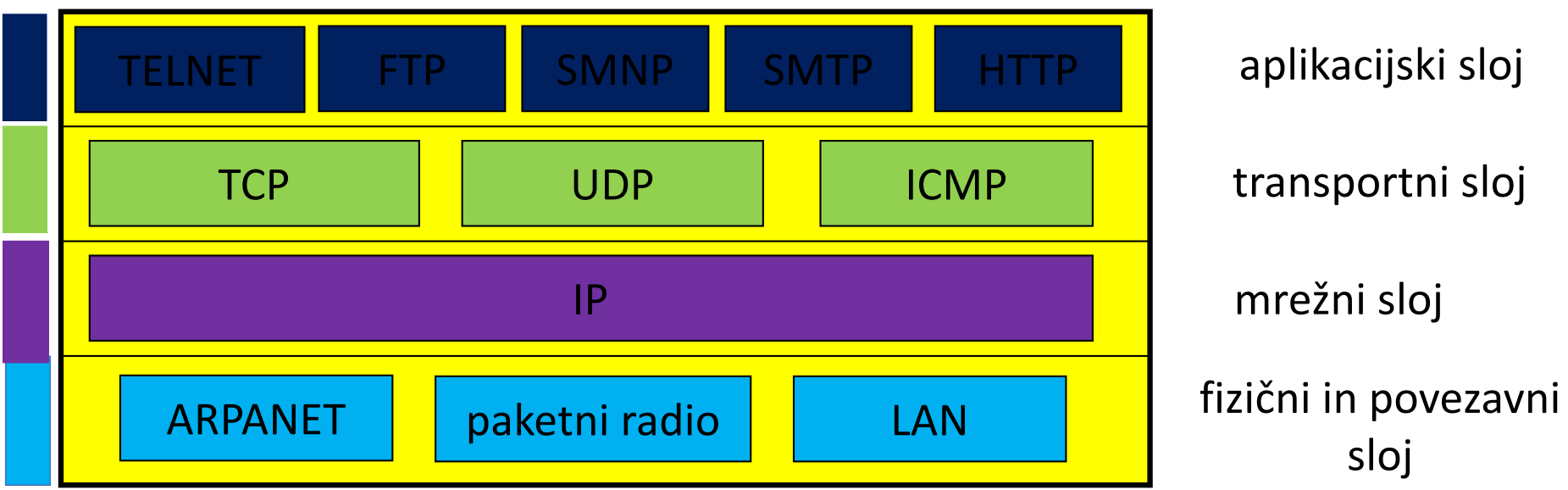

#### Vsebniki

• primer TCP/IP

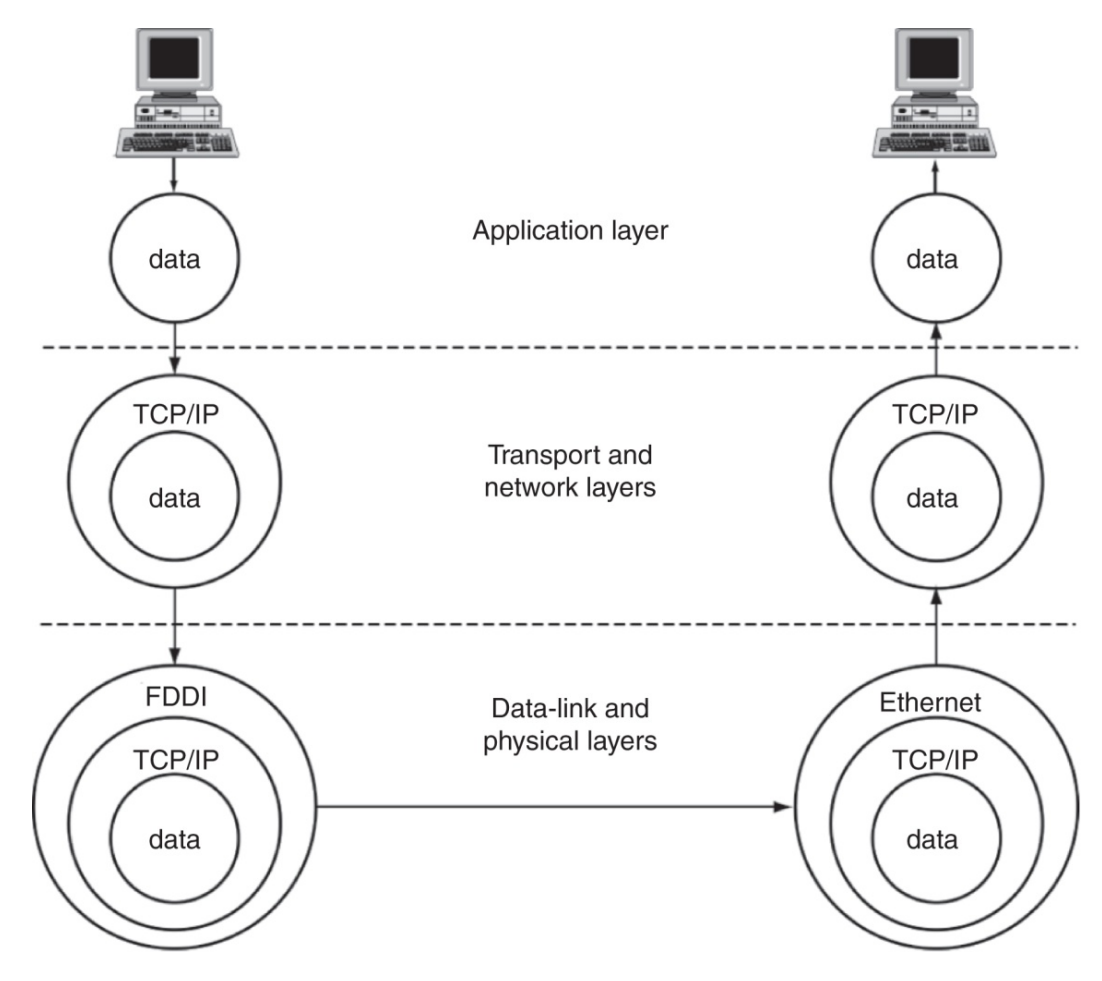

Andrej Brodnik: Digitalna forenzika

### Fizični in povezavni sloj

- fizični: fizični prenos signalov
- povezavni:
	- najpogostejši IEEE 802.11
	- združuje različne tehnologije
		- med najbolj znanimi IEEE 802.3, 11, 15, 16, ...
	- razdeljen na MAC in LLC
		- MAC *media access control*: različen ed tehnologijami
		- LLC *link layer control*: enak za vse tehnologije

# Mrežni sloj

- IP (*internet protocol* medmrežni protokol) skrbi za transparentno pošiljanje podatkov med mrežami
- dostava ni zagotovljena niti vrstni red dostave
- osnova je skupni naslovni prostor (IPv4, IPv6)
- povezava s povezavnim slojem je protokol ARP (orodje arp)
- Izziv: preverite kateri računalniki so v vaši mreži. Kako lahko uporabimo protokol v forenzični preiskavi? Kako lahko s protokolom in še kakšnim orodjem sledimo dogodkom v naši mreži?

#### Prenosni sloj

- prenosni ali transportni sloj
- TCP in UDP osnovna protokola: povezavni in brezpovezavni način delovanja
- TCP predstavlja tok podatkov med procesoma na različnih računalnikih

#### Aplikacijski sloj

- standardne aplikacije: pošta, splet, novičke, IRC, ...
- nestandardne aplikacije: definira uporabnik

#### Primer TCP/IP

• primer taksonomije protokolov

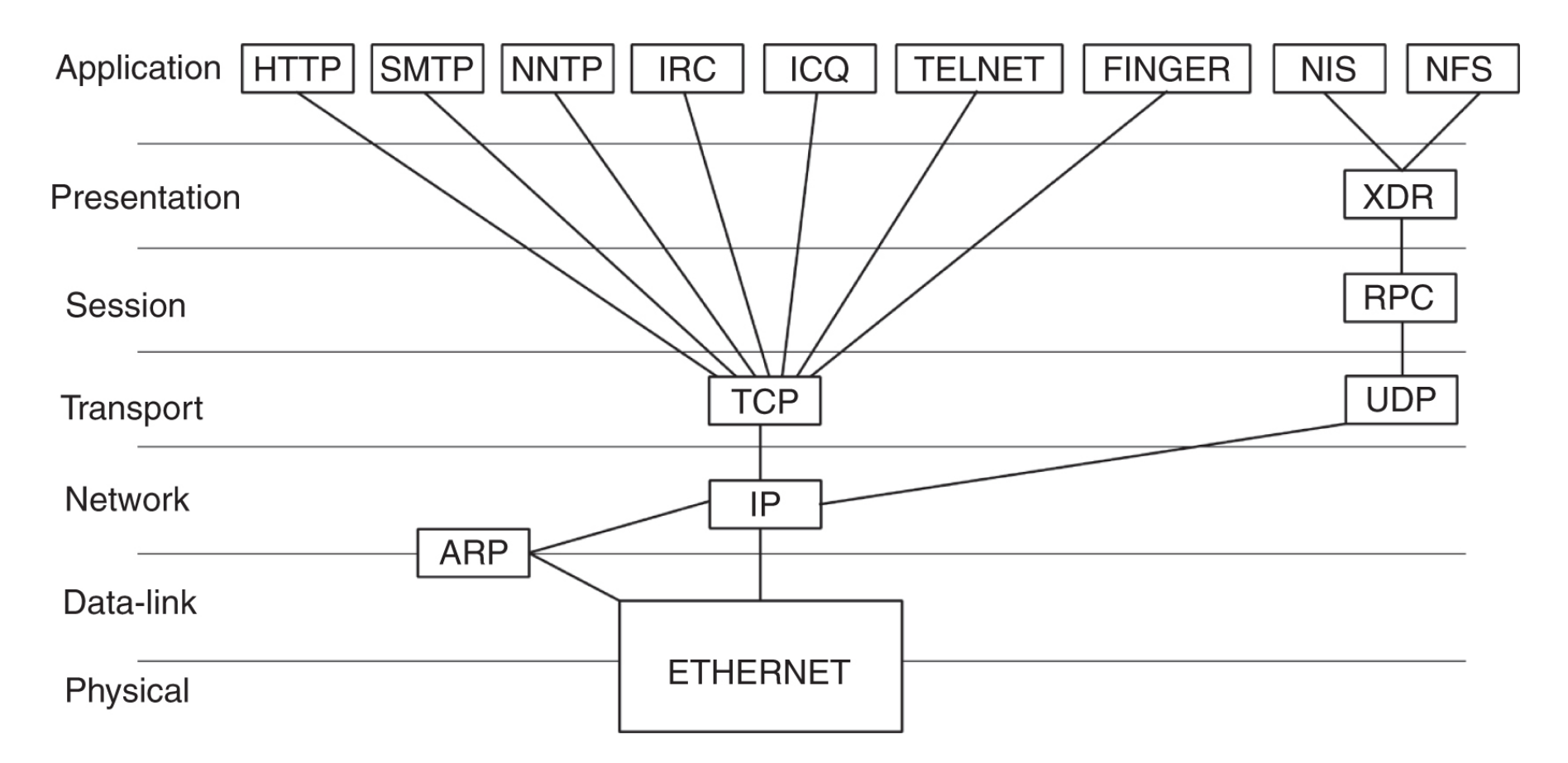

#### Protokolni sklad TCP/IP

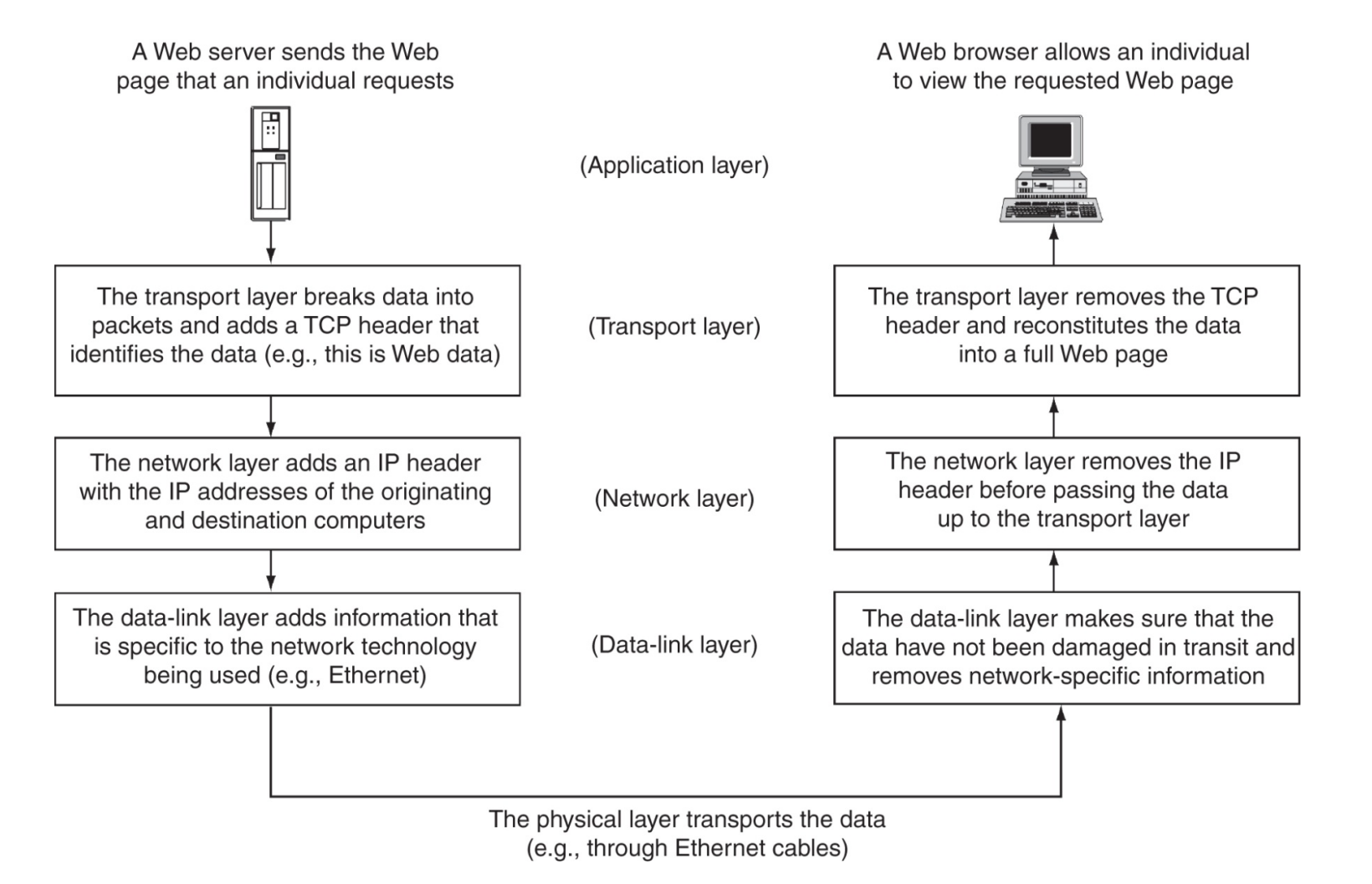

Andrej Brodnik: Digitalna forenzika

- osnovna orodja na voljo v operacijskem sistemu
	- arp:

Andy@svarun:~[122]%> arp -an

- ? (192.168.127.7) at 00:1f:5b:f2:e1:da on rl0 expires in 1189 seconds [ethernet]
- ? (192.168.127.1) at 00:13:f7:39:d8:d1 on rl0 permanent [ethernet]

#### • netstat:

Andy@svarun:~[124]%> netstat -rn Routing tables

Internet:

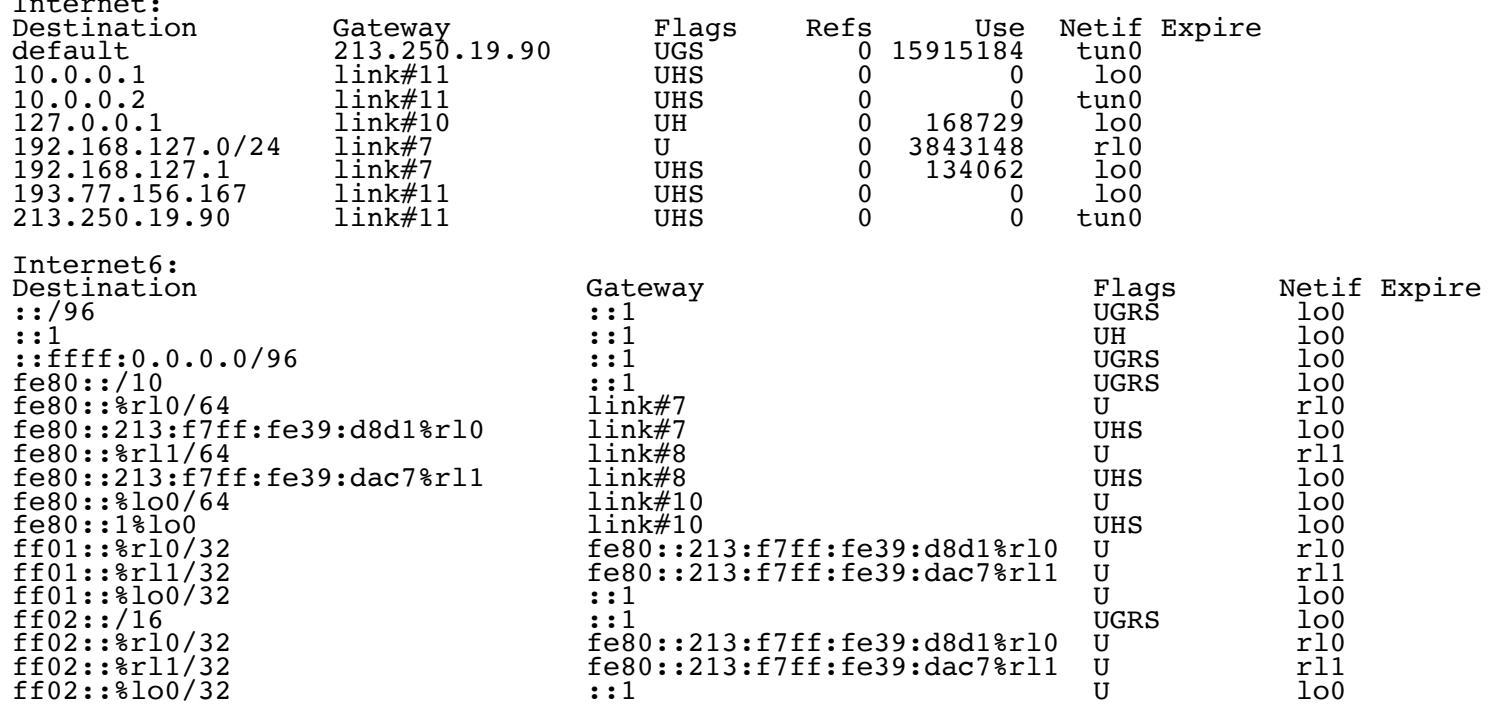

#### • sockstat:

```
Andy@svarun:~[128]%> sockstat
USER COMMAND PID FD PROTO LOCAL ADDRESS FOREIGN 
 ADDRESS 
.... imap 97205 0 stream -> ??
dovecot imap-login 97204 3 stream -> ??
dovecot imap-login 97204 4 tcp4 *:143 *:*
dovecot imap-login 97204 5 tcp4 *: 993 *:*
dovecot imap-login 97204 11 stream -> /var/run/dovecot/login/default
bind named 1750 513 udp4 127.0.0.1:53 *:*
bind named 1750 514 udp4 10.0.0.1:53 *:*
root syslogd 1649 4 dgram /var/run/log
root syslogd 1649 5 dgram /var/run/logpriv
...
```

```
• ifconfig:<br>Andy@svarun:~[131]%> ifconfig
 alc0: flags=8802<BROADCAST, SIMPLEX, MULTICAST> metric 0 mtu 1500
   options=c3198<VLAN_MTU,VLAN_HWTAGGING,VLAN_HWCSUM,TSO4,WOL_MCAST,WOL_
   MAGIC,VLAN_HWTSO,LINKSTATE><br>ether 54:04:a6:94:54:0b
          nd6 options=23<PERFORMNUD, ACCEPT RTADV, AUTO LINKLOCAL>
          media: Ethernet autoselect
 rl0: flags=8843<UP,BROADCAST,RUNNING,SIMPLEX,MULTICAST> metric 0 mtu
   1500
          options=3808<VLAN_MTU,WOL_UCAST,WOL_MCAST,WOL_MAGIC>
          ether 00:13:17:39:dB/d1inet6 fe80::213:f7ff:fe39:d8d1%rl0 prefixlen 64 scopeid 0x7
          inet 192.168.127.1 netmask 0xffffff00 broadcast 
   192.168.127.255
          nd6 options=23<PERFORMNUD, ACCEPT RTADV, AUTO LINKLOCAL>
          media: Ethernet autoselect (100baseTX <full-duplex>)<br>status: active
 rl1: flags=8843<UP,BROADCAST,RUNNING,SIMPLEX,MULTICAST> metric 0 mtu
   1500
          options=3808<VLAN_MTU,WOL_UCAST,WOL_MCAST,WOL_MAGIC>
          ether 00:13:17:39:da: c7inet6 fe80::213:f7ff:fe39:dac7%rl1 prefixlen 64 scopeid 0x8
          nd6 options=23<PERFORMNUD, ACCEPT RTADV, AUTO LINKLOCAL>
          media: Ethernet autoselect (100baseTX <full-duplex>)<br>status: active
```
• ifconfig:

```
lo0: flags=8049<UP,LOOPBACK,RUNNING,MULTICAST> metric 0 mtu 16384
        options=3<RXCSUM,TXCSUM>
        inet6 ::1 prefixlen 128
        inet6 fe80::1%lo0 prefixlen 64 scopeid 0xa
        inet 127.0.0.1 netmask 0xff000000
        nd6 options=23<PERFORMNUD, ACCEPT RTADV, AUTO LINKLOCAL>
ipfw0: flags=8801<UP,SIMPLEX,MULTICAST> metric 0 mtu 65536
        nd6 options=23<PERFORMNUD, ACCEPT RTADV, AUTO LINKLOCAL>
tun0: flags=8051<UP,POINTOPOINT,RUNNING,MULTICAST> metric 0 mtu
 1492
        options=80000<LINKSTATE>
        inet 10.0.0.1 --> 10.0.0.2 netmask 0xffffff00
        inet 193.77.156.167 --> 213.250.19.90 netmask 0xffffff00
        nd6 options=21<PERFORMNUD,AUTO_LINKLOCAL>
        Opened by PID 85187
```
• tcpdump / pcap:

Andy@svarun:~[129]%> svarun# tcpdump -i rl0 -n tcpdump: verbose output suppressed, use -v or -vv for full protocol decode listening on rl0, link-type EN10MB (Ethernet), capture size 65535 bytes 08:10:33.878428 IP 193.77.156.167.22 > 192.168.127.7.53945: Flags [P.], seq 1108677235:1108677427, ack 2653943873, win 1040, options [nop,nop,TS val 2243985208 ecr 1042431634], length 192 08:10:33.878574 IP 192.168.127.7.53945 > 193.77.156.167.22: Flags [.], ack 192, win 33208, options [nop,nop,TS val 1042431634 ecr 2243985208], length 0 08:10:34.379667 IP 192.168.127.7.47895 > 195.221.158.190.56534: UDP, length 137 08:10:34.429933 IP 192.168.127.7.47895 > 111.221.74.19.40012: UDP, length 32 08:10:34.441387 IP 195.221.158.190 > 192.168.127.7: ICMP 195.221.158.190 udp port 56534 unreachable, length 156 08:10:34.712616 IP 111.221.74.19.40012 > 192.168.127.7.47895: UDP, length 434 08:10:34.878466 IP 193.77.156.167.22 > 192.168.127.7.53945: Flags [P.], seq 192:736, ack 1, win 1040, options [nop,nop,TS val 2243986208 ecr 1042431634], length 544<br>...

- Izziv: uporabite osnovna orodja in si oglejte okolico svojega sistema.
- Izziv: preglejte svoj sistem in preverite, katere vse storitve nudi okolici?
- *Izziv:* orodje tcpdump omogoča hranjenje zajetih podatkov in kasnejšo raziskavo. Slednjo lahko naredimo z orodjem wireshark. Preverite kako to gre.
- Izziv: izvedite korektne forenzičen zajem omrežnih podatkov na vašem sistemu ter ga objavite na forumu. Kolega naj naredi forenzično analizo le-teh.

#### Profesionalna in druga orodja

• Niksun forenzična orodja http://www.niksun.com/sandstorm.php: netintercept

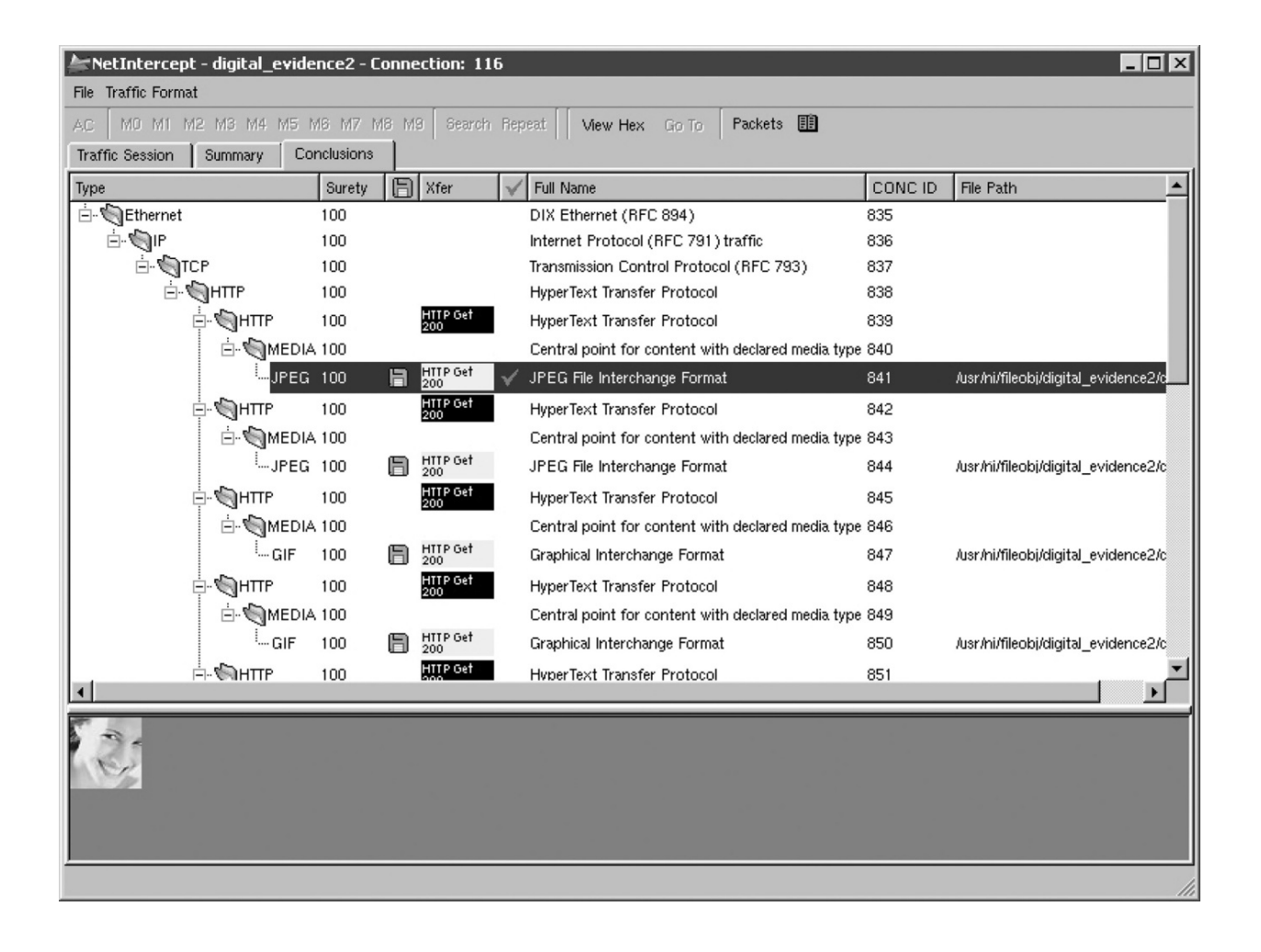

#### Profesionalna in druga orodja

• protokoli za upravljanje z omrežji: snmp, rmon, ...

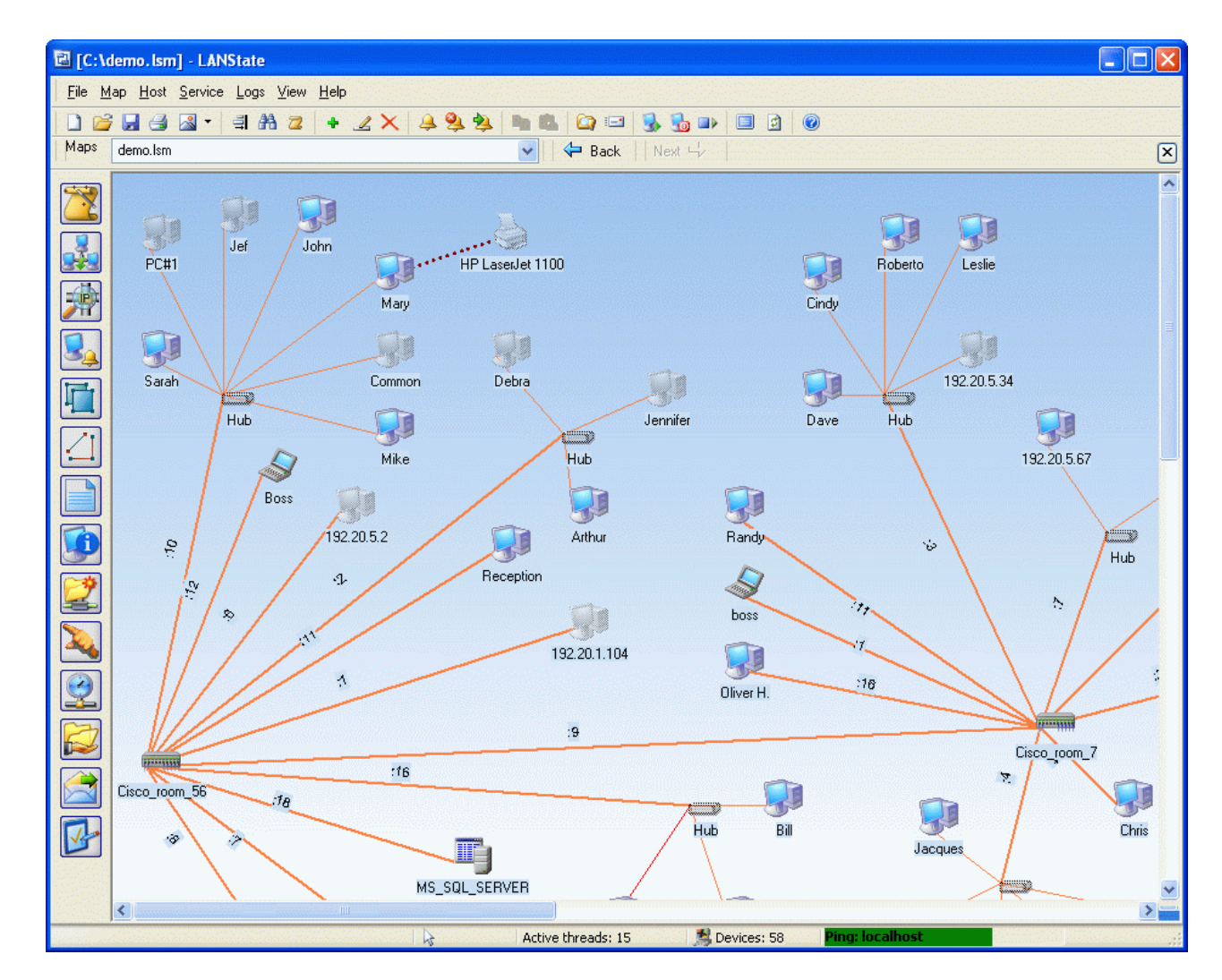

#### Protokol SNMP

- snmp v2 in v3
- nepovezavni način prenosa podatkov: UDP
- · dve vrsti ukazov:
	- prenos podatkov na zahtevo in
	- prenos ob dogodku
- podatki o stanju omrežja se hranijo v MDB in v dnevniških zapisih
- *Izziv:* poiščite orodja za preiskovanje omrežja s protokolom snmp in preiščite svojo okolico.

#### Vse je v številkah

- www.fri.uni-lj.si = 212.235.188.25
- storitev DNS preslikuje med črkovnim nizom in številko
	- namesto DNS storitve lahko uporabimo preslikovalno tabelo v datoteki /etc/hosts
- strežnik DNS storitve sprašuje druge strežnike DNS, če česa ne ve
	- datoteka /etc/namedb/named.root
- orodji *dig* in *nslookup*

#### Strežnik DNS

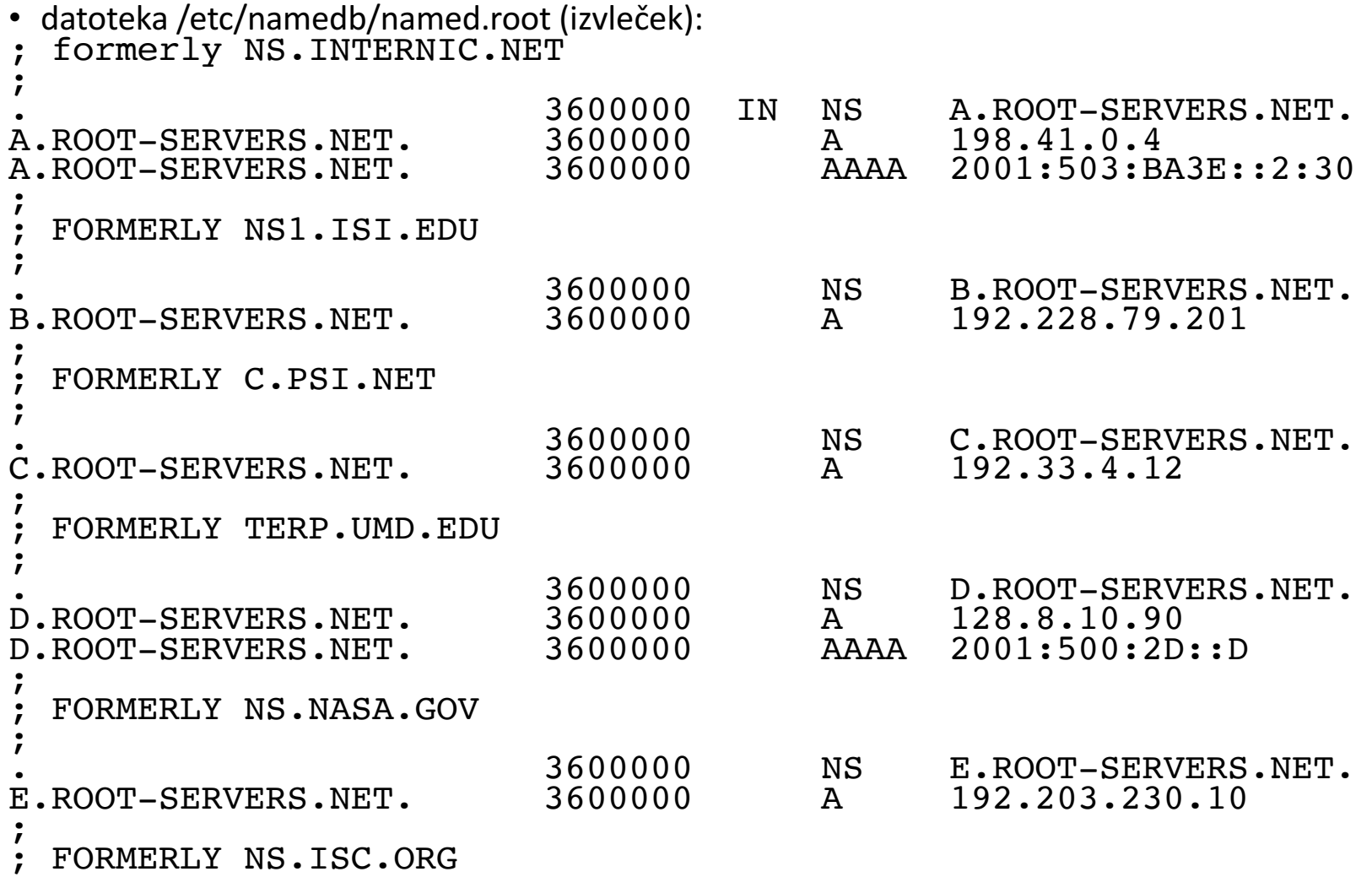

## Strežnik DNS

- *Izziv:* poiščite z ustreznim orodjem svoj strežnik DNS storitve in preglejte, kaj vse hrani.
- *Izziv:* s kolegi se dogovorite in vzpostavite ločeno omrežje tako, da si postavite svoje korenske strežnike.

```
• Izziv: recimo, da smo zajeli naslednji paket na omrežju:
09:13:01.839003 IP (tos 0x10, ttl 64, id 13571, 
 offset 0, flags [DF], proto TCP (6), length 180)
    www.brodnik.org.ssh > 
 AndyMac.gotska.brodnik.org.53945: Flags [P.], cksum
 0xf181 (correct), seq 1108696419:1108696547, ack
 2653946897, win 1040, options [nop,nop,TS val
 2247733168 ecr 1042469077], length 128
```
komentirajte vsebino in kdo komu pošilja.

#### Vse je v številkah

- DNS storitev uporablja vrata številka 53
- nimamo storitve, ki bi preslikovala med imenom DNS in 53
	- imamo preslikovalno tabelo v datoteki /etc/services
- sistem poveže aplikacijo s procesom (programom) ob zagonu

#### Imena aplikacij

```
#
 Network services, Internet style
#
 WELL KNOWN PORT NUMBERS
#<br>rtmp
                 1/ddp #Routing Table Maintenance
 Protocol
tcpmux 1/udp # TCP Port Service 
Multiplexer<br>tcpmux
                 1/tcp   # TCP Port Service
 Multiplexer
... domain 53/tcp #Domain Name Server
domain 53/udp #Domain Name Server
                         imap2 imap4 #Interim Mail
Access Protocol v2<br>imap 143/udp
                          imap2 imap4 #Interim Mail
Access Protocol v2<br>imaps 993/tcp
imaps 993/tcp # imap4 protocol over TLS/SSL
imaps 993/udp ...
```
#### Imena aplikacij

#### • sockstat

```
Andy@svarun:~[128]%> sockstat
USER COMMAND PID FD PROTO LOCAL ADDRESS FOREIGN 
 ADDRESS 
.... imap 97205 0 stream -> ??
dovecot imap-login 97204 3 stream -> ??
dovecot imap-login 97204 4 tcp4 *:143 *:*
dovecot imap-login 97204 5 tcp4 *: 993 *:*
dovecot imap-login 97204 11 stream -> /var/run/dovecot/login/default
bind named 1750 513 udp4 127.0.0.1:53 *:*
bind named 1750 514 udp4 10.0.0.1:53 *:*
root syslogd 1649 4 dgram /var/run/log
root syslogd 1649 5 dgram /var/run/logpriv
```
#### Imena aplikacij

- Izziv: kako se v resnici imenuje DNS storitev v omenjeni tabeli?
- Izziv: dodajte/spremenite kakšen vnos v omenjeni tabeli. Ali se kaj spremeni pri sockstat, netstat, tcpdump?
- *Izziv:* kako operacijski sistem poveže aplikacijo z vrati za storitev? Kako se to naredi na Windows, na FreeBSD in kako na Linux?

#### Imena protokolov

#### •izvleček:

ip 0 IP  $\#$  internet protocol, pseudo protocol number # internet control message protocol<br>igmp 2 1GMP # internet group management protocol<br>gp 3 GGP ggp 3 GGP # gateway-gateway protocol<br>tcp 6 TCP  $\#$  transmission control protocol udp 17 UDP # user datagram protocol Datagram Delivery Protocol<br>ipv6 41 ipv6 41 IPV6 # ipv6 ipv6 41 IPV6 #ipv6<br>mobile 55 MOBILE #IP Mobility<br>ipv6-icmp 58 IPV6-ICMP icmp6 ipv6-icmp 58 IPV6-ICMP icmp6 # ICMP for IPv6<br>etherip 97 ETHERIP # Ethernet-within-IP Encapsulation

#### Imena ...

- Izziv: kateri protokol ima številko 50 in za kaj se uporablja?
- Izziv: Kakšni so formati vseh treh etc datotek hosts, protocols, services?
- Izziv: kaj je to cifs / smb? V kateri datoteki bi iskali njegovo definicijo?

### In od kje pridejo številke

- svetovni dogovor o številkah
- številke hrani in oglaša IANA The Internet Assigned Numbers Authority, www.iana.org
	- korenski DNS strežniki: www.iana.org/domains/root/db/arpa.html
	- *vrata: www.iana.org/assignments/port-numbers*
	- *protokoli: www.iana.org/protocols/*
- *Izziv:* napišite program, ki tvori samodejno datoteko services iz podatkov na IANA strežniku
- *Izziv:* kakšni podatki so na www.iana.org/domains/root/db/si.html?

## Iščemo naprej

- do sedaj razumemo:
	- kaj je IP naslov in kako se preslikuje z imenom (FQN *fully qualified name*) (*hosts*, *DNS*)
	- kaj je ime protokola, ki ga uporabljamo (*protocols*)
	- kaj je storitev, ki jo želimo na oddaljenem računalniku in kako se imenuje (*services*)
	- katera aplikacija ponuja določeno storitev (*sockstat*, *netstat*)

## Iščemo naprej

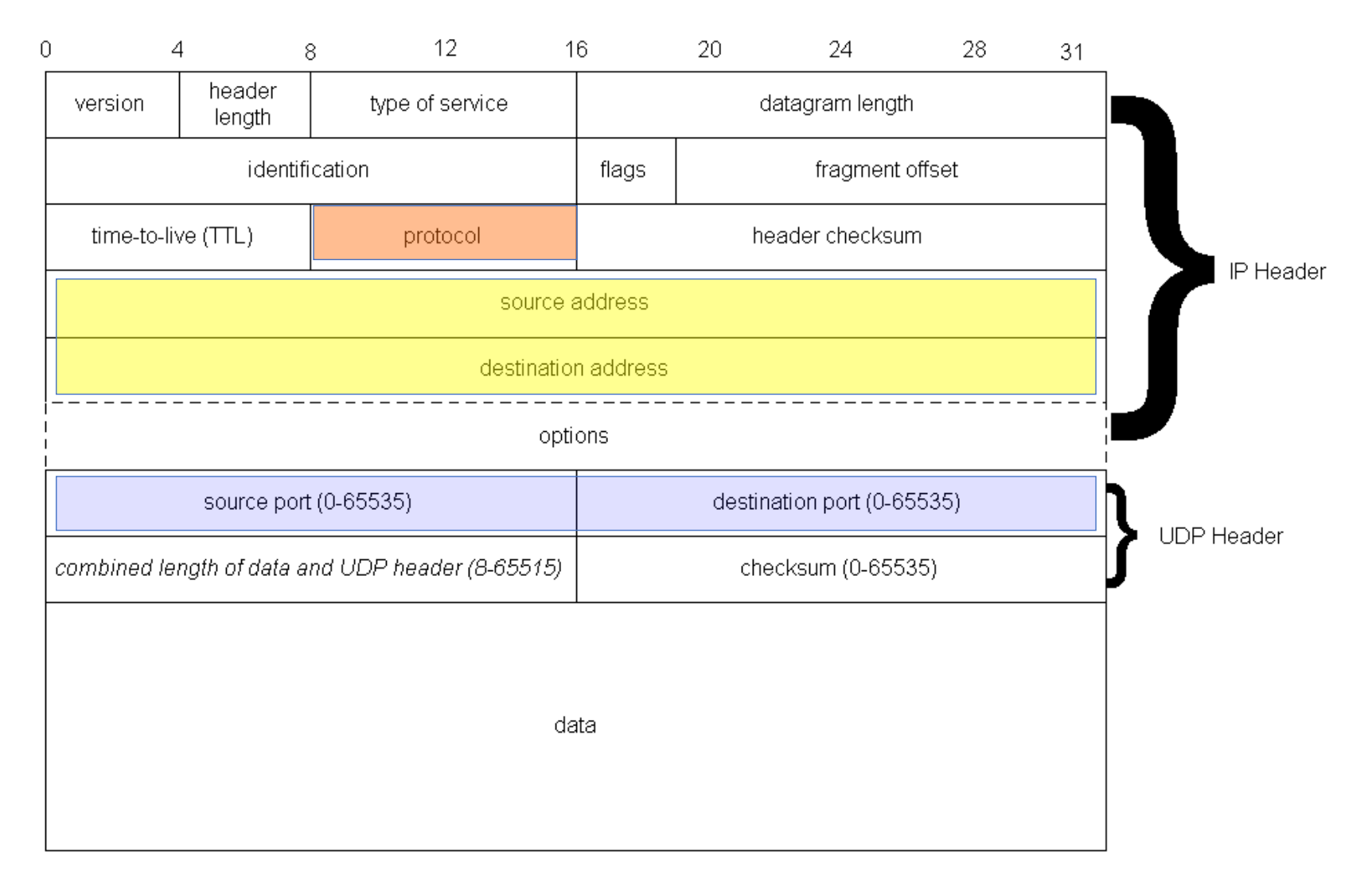

Andrej Brodnik: Digitalna forenzika

#### Iščemo naprej

- In kdo je dejanski ponudnik storitve?
- ponudnika poznamo po IP naslovu, oziroma iz njega izhajajočem FQN
	- lahko tudi neposredno na aplikacijski plasti

• storitev

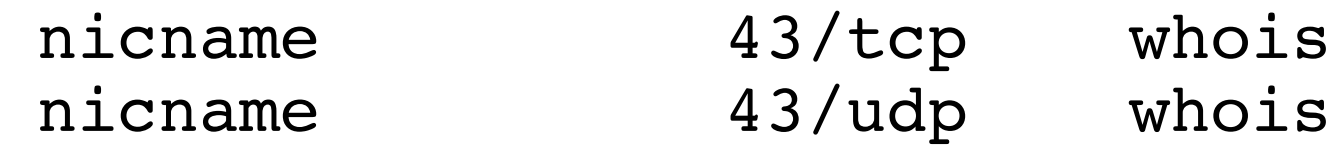

- potrebujemo strežnik storitve whois
	- whois.iana.org, whois.arnes.si
	- orodja telnet, whois

```
Andy@svarun:~[171]%> whois fri.uni-lj.si
%%%%%%%%%%%%%%%%%%%%%%%%%%%%%%%%%%%%%%%%%%%%%%%%%%%%%%%%%%%%%%%%%%%%%%%%%
% This is ARNES whois database
%%%%%%%%%%%%%%%%%%%%%%%%%%%%%%%%%%%%%%%%%%%%%%%%%%%%%%%%%%%%%%%%%%%%%%%%%
% Rights restricted by copyright.
% See http://www.arnes.si/domene/whois-legal.html
%%%%%%%%%%%%%%%%%%%%%%%%%%%%%%%%%%%%%%%%%%%%%%%%%%%%%%%%%%%%%%%%%%%%%%%%%
% provided for information purposes only. It allows persons
% to check whether a specific domain name is still available
% or not and to obtain information related to the registration
% records of existing domain names.
%
% This WHOIS service accepts and displays only ASCII characters.
\mathbf{S}% Arnes cannot be held liable should the stored information
% prove to be wrong, incomplete or inaccurate in any sense.
%
% By submitting a query you agree not to use the information
% made available to:<br>% o Allow, enable or otherwise support the transmission
% of unsolicited, commercial advertising or other solicitations<br>% whether yia email or otherwise:
% whether via email or otherwise;<br>% 0 Target advertising in any possi
% o Target advertising in any possible way;
% o Cause nuisance in any possible way to the registrants % by sending (whether by automated, electronic processes
% capable of enabling high volumes or other possible
% means) messages to them;
% o copy, extract and/or publish contents of the WHOIS database.
%%%%%%%%%%%%%%%%%%%%%%%%%%%%%%%%%%%%%%%%%%%%%%%%%%%%%%%%%%%%%%%%%%%%%%%%%
```
% No entries found for the selected source(s).

Storitey WHOIS

Andy@svarun:~[172]%> whois uni-lj.si

domain: uni-lj.si<br>registrar: Arnes<br>registrar-url: http://ww registrar-url: http://www.arnes.si/storitve/splet-posta-<br>strezniki/registracija-si-domene.html<br>nameserver: dnsl.uni-li.si (193.2.1.90.2001:1470:8000::90)  $\text{dns1.uni-}$ lj.si (193.2.1.90,2001:1470:8000::90) nameserver: dns2.uni-lj.si (193.2.1.89,2001:1470:8000::89) nameserver: dns3.uni-lj.si (193.2.1.94,2001:1470:8000::94)<br>registrant: G39085 registrant: G39085<br>status: ok<br>created: 1992-11-2 created: 1992-11-23<br>expire: 201 2015-06-06<br>ARNES source: Domain holder:

NOT DISCLOSED

Tech: NOT DISCLOSED

#### %%%%%%%%%%%%%%%%%%%%%%%%%%%%%%%%%%%%%%%%%%%%%%%%%%%%%%%%%%%%%%%%%%%%%%%%% % For more information, please visit http://www.registry.si/whois.html %%%%%%%%%%%%%%%%%%%%%%%%%%%%%%%%%%%%%%%%%%%%%%%%%%%%%%%%%%%%%%%%%%%%%%%%%

Storitey WHOIS

Andy@svarun:~[173]%> whois ul.si

domain: ul.si<br>registrar: Arnes registrar: *R*<br>registrar-url: registrar-url: http://www.arnes.si/storitve/splet-posta-<br>strezniki/registracija-si-domene.html<br>nameserver: dnsl.uni-li.si (193.2.1.90.2001:1470:8000::90)  $\text{dns1.uni-1j.si}$  (193.2.1.90,2001:1470:8000::90) nameserver: dns2.uni-lj.si (193.2.1.89,2001:1470:8000::89) nameserver: dns3.uni-lj.si (193.2.1.94,2001:1470:8000::94)<br>registrant: G39085 registrant: G39085<br>status: ok<br>created: 2010-10-20 created: 2010-10-20<br>expire: 201 2015-10-20<br>ARNES source: Domain holder: NOT DISCLOSED

Tech: NOT DISCLOSED

#### %%%%%%%%%%%%%%%%%%%%%%%%%%%%%%%%%%%%%%%%%%%%%%%%%%%%%%%%%%%%%%%%%%%%%%%%% % For more information, please visit http://www.registry.si/whois.html %%%%%%%%%%%%%%%%%%%%%%%%%%%%%%%%%%%%%%%%%%%%%%%%%%%%%%%%%%%%%%%%%%%%%%%%%

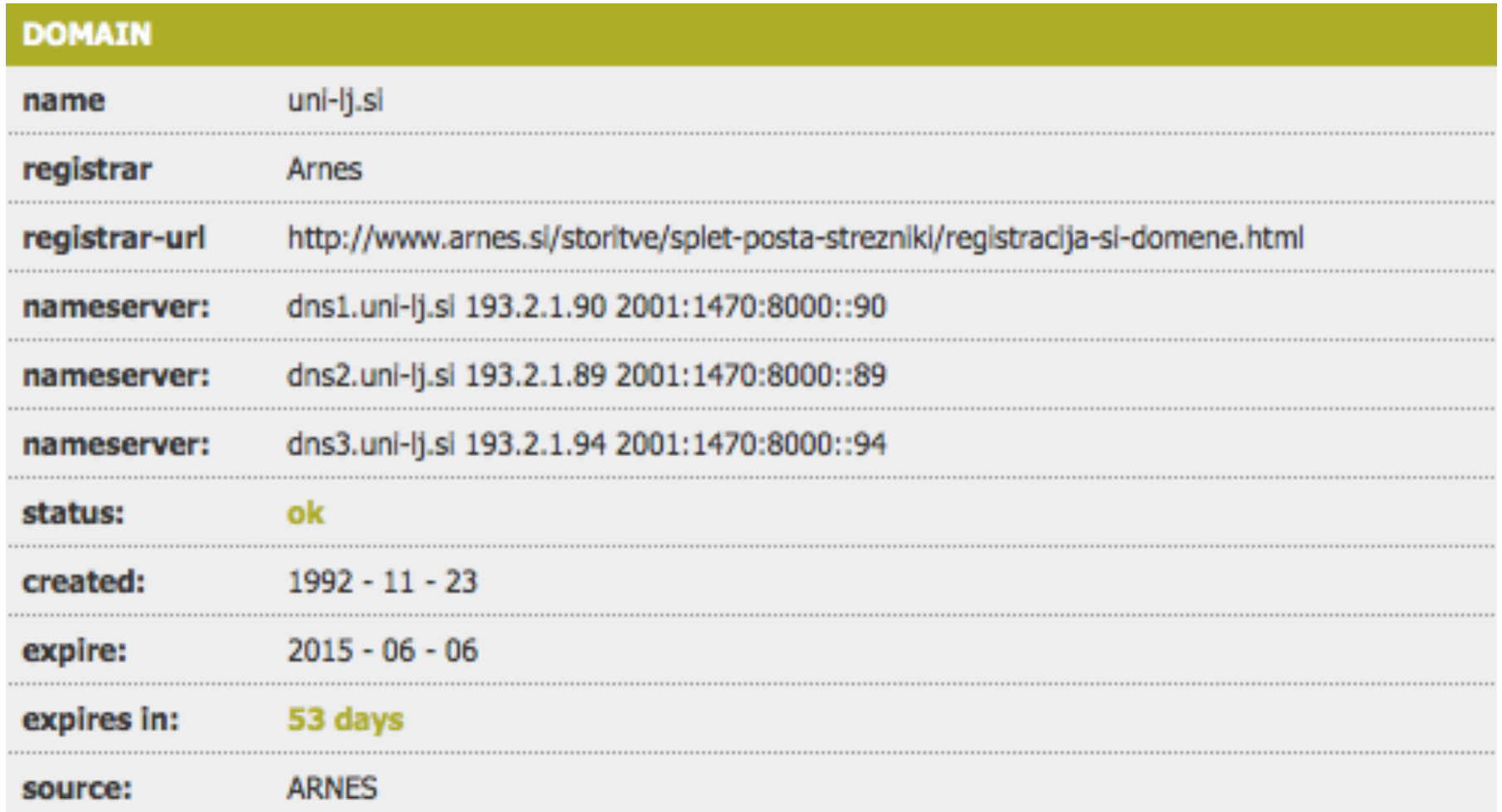

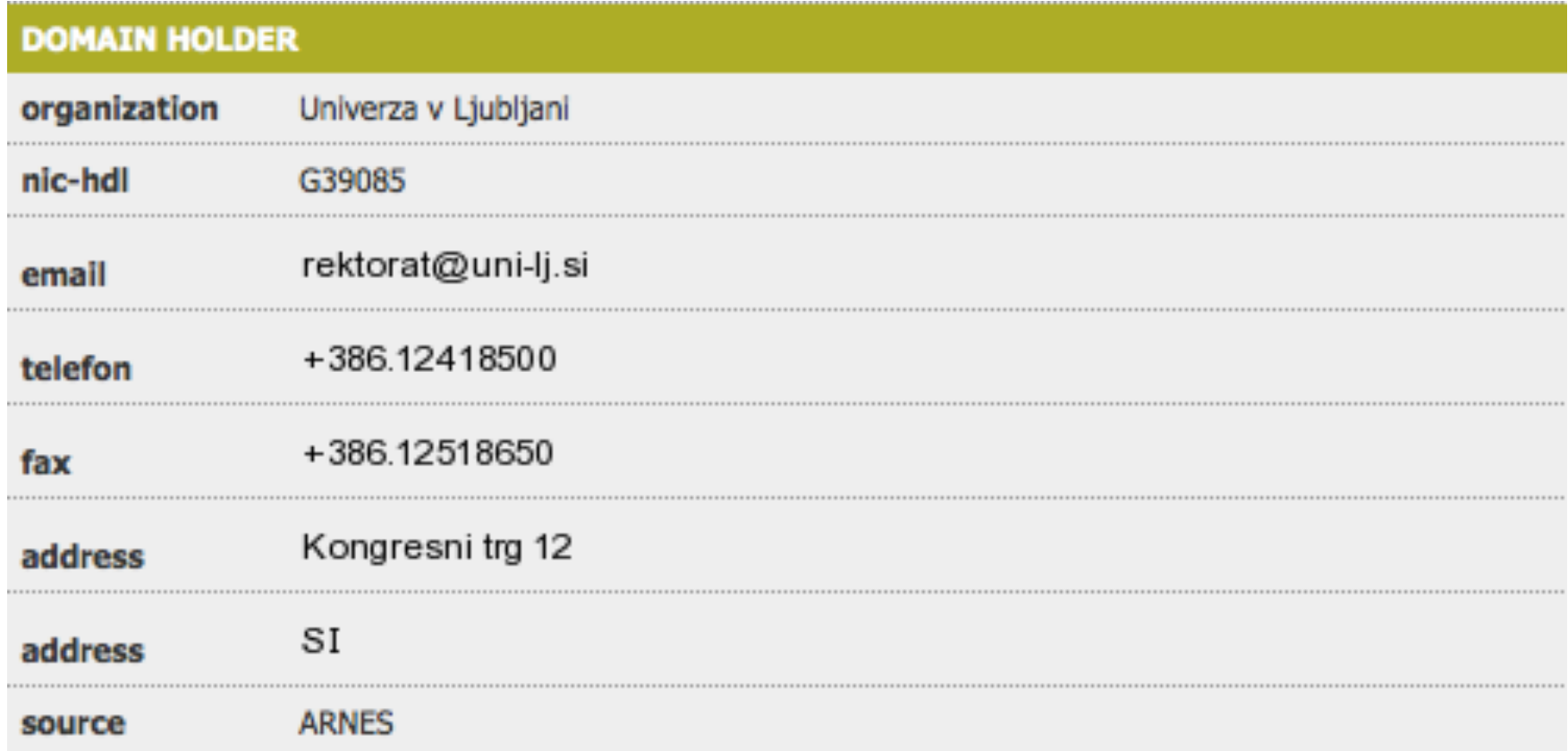

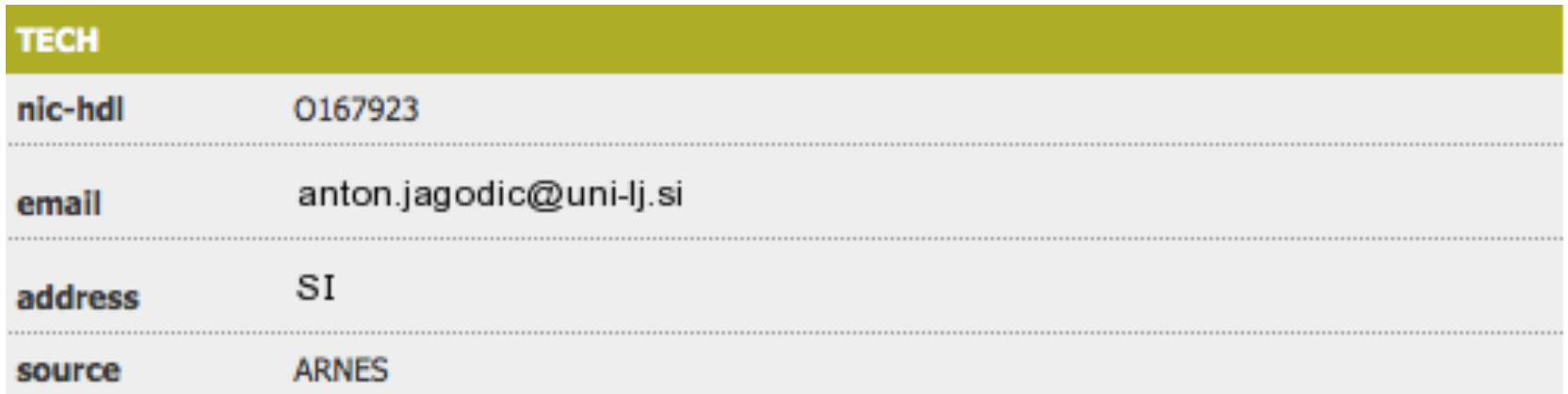

- *Izziv:* iskanje podatkov o domeni gov.si ne bo težko. Kaj pa o kakšni drugi, tuji domeni?
- *Izziv:* google.si ne bo težko, kaj pa google.com?
- *Izziv* · rkc si človek si ne bi mislil
- *Izziv:* našli smo naslednje pakete, ki jih komentirajte upoštevaje vire informacij, ki smo jih spoznali danes:

```
14:59:26.608728 IP xx.domain.netbcp.net.52497 > 
 valh4.lell.net.ssh: . ack 540 win 16554
14:59:26.610602 IP resolver.lell.net.domain > 
 valh4.lell.net.24151: 4278 1/0/0 (73)
14:59:26.611262 IP valh4.lell.net.38527 > 
 resolver.lell.net.domain: 26364+ PTR? 
 244.207.104.10.in-addr.arpa. (45)
```